What it does

# logic control **FW-1884 support**

## **1 Introduction**

**What it does**

The FW-1884 control surface plug-in supports the Tascam FW-1884 and FE-8 extension.

Setup

### **2 Setup**

#### **Requirements**

To use the FW-1884 control surface plug-in, you need

- one or more FW-1884, optionally one or more FE-8
- Logic Platinum 6.0 or newer

#### **Plug-in installation**

If Logic doesn't already come with the FW-1884 plug-in, you have to download and install it. The required location is

- Mac OS 9: folder "Control Surface Plug-ins 6.x.x" in the Logic application folder, with "6.x.x" as a placeholder of Logic's version. Such a folder should already exist.
- Mac OS X: folder "~/Library/Application Support/Emagic/ MIDI Device Plug-ins". If this folder does not exist, create this folder. Make sure you use the correct spelling

#### **Set up**

- Make sure that the FW-1884's MIDI driver is installed. See the FW-1884 documentation for details
- Connect the FW-1884 using the FireWire cable
- Choose menu item Options > Preferences > Control Surfaces > Install… (on Mac OS X, the menu item is Logic Platinum > Preferences > Control Surfaces > Install…)
- For every FW-1884 unit, select "FW-1884" in the Install window, click "Add", then choose "FW-1884 Control Port" for the MIDI In and Out ports in the Setup window.
- For every FE-8 unit, choose "FE-8" in the Install window and click "Add". Again, choose the correct MIDI In and Out ports in the Setup window.
- If you have multiple units, place their icons in the Setup window left to right so that they have the same order as the physical units.

Set up

# logic control **FW-1884 support**

## **3 Operation**

See the Assignment overview section.

The FE-8 extensions only have the Channel Strip section, so the other sections don't apply here. The FW-1884 ENCODERS section also applies to the FE-8 channel strips.

Assignment overview

## **4 Assignment overview**

A right-aligned modifier button below a button description means: while holding down this modifier, the button has this alternate meaning.

### **ENCODERS section**

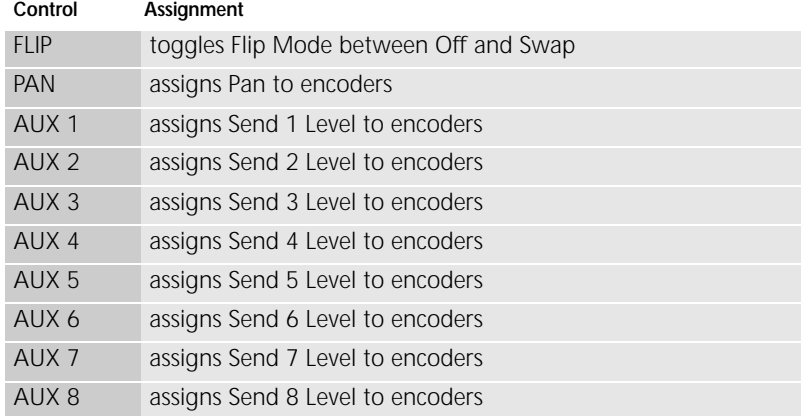

### **SHORTCUTS section**

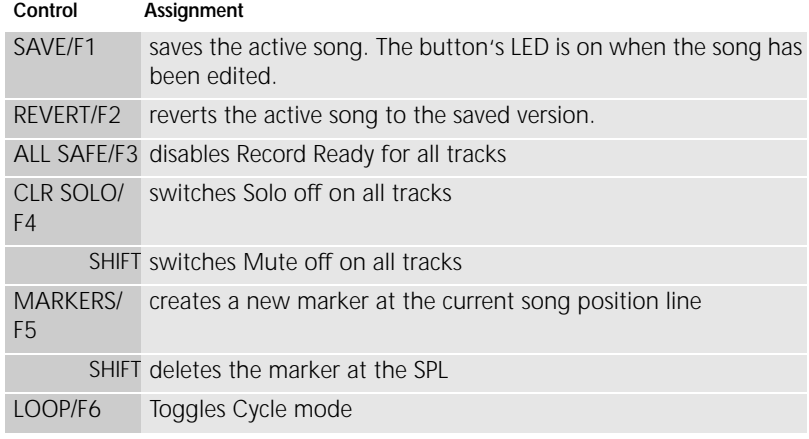

#### **Emagic**

FW-1884 control surface plug-in

#### Channel strips

# logic control **FW-1884 support**

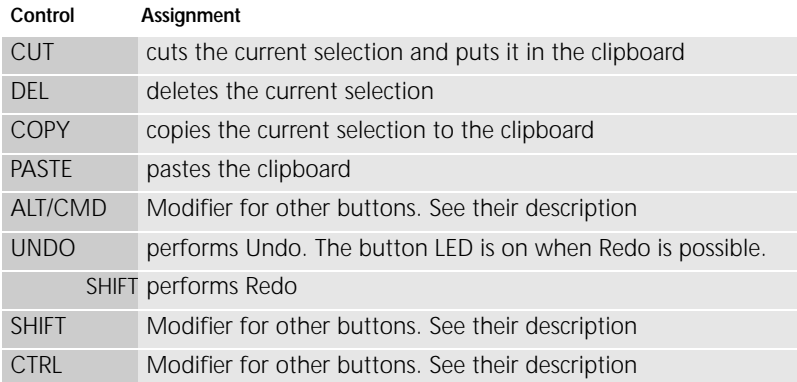

## **Channel strips**

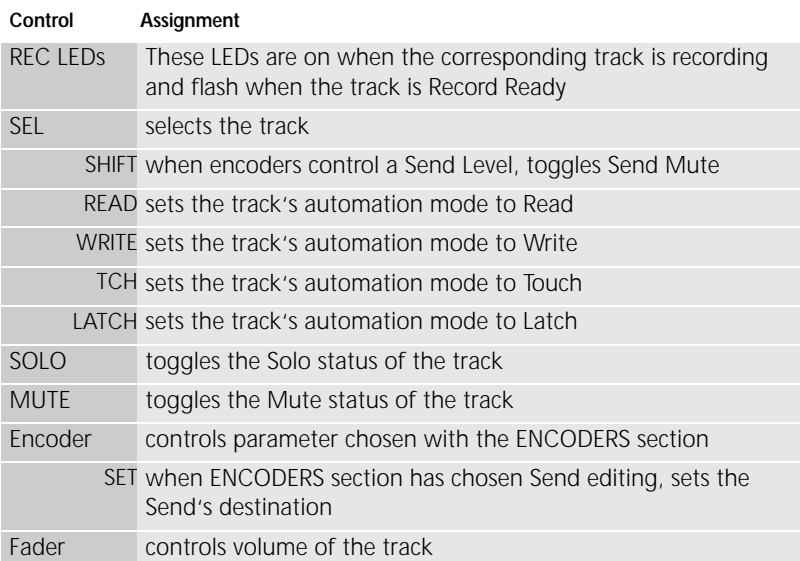

Assignment overview

### **EQ section**

The EQ controls apply to a certain EQ band of the selected track. A Channel EQ must be inserted in the track (or the song must use the old, pre 6.0 EQs).

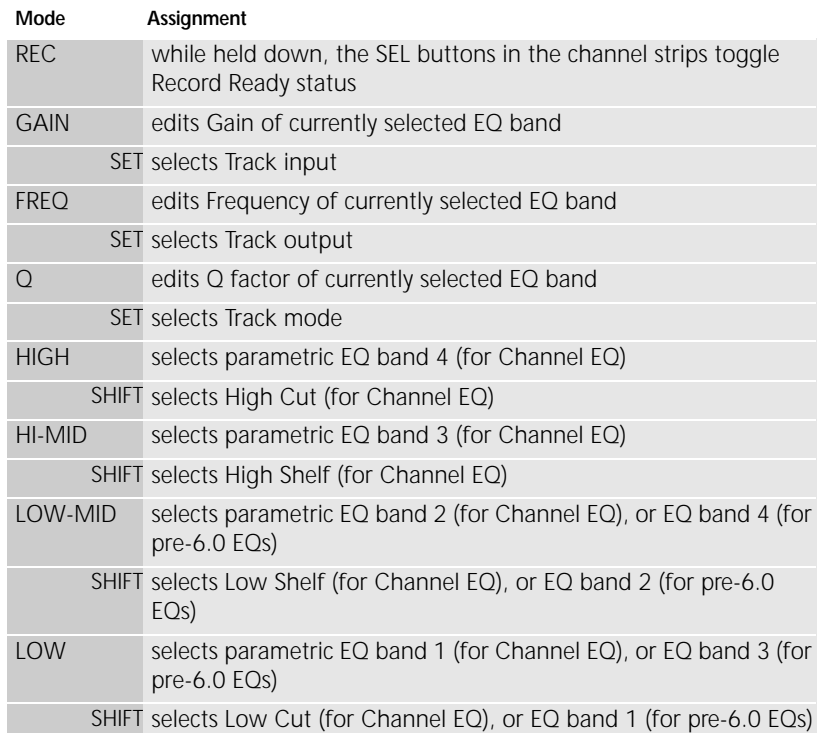

### **MASTER fader**

This fader always controls the master volume. If no Master object exists in the environment, it controls Output 1-2.

10

**Emagic** FW-1884 control surface plug-in

#### Master section

# logic control **FW-1884 support**

## **Master section**

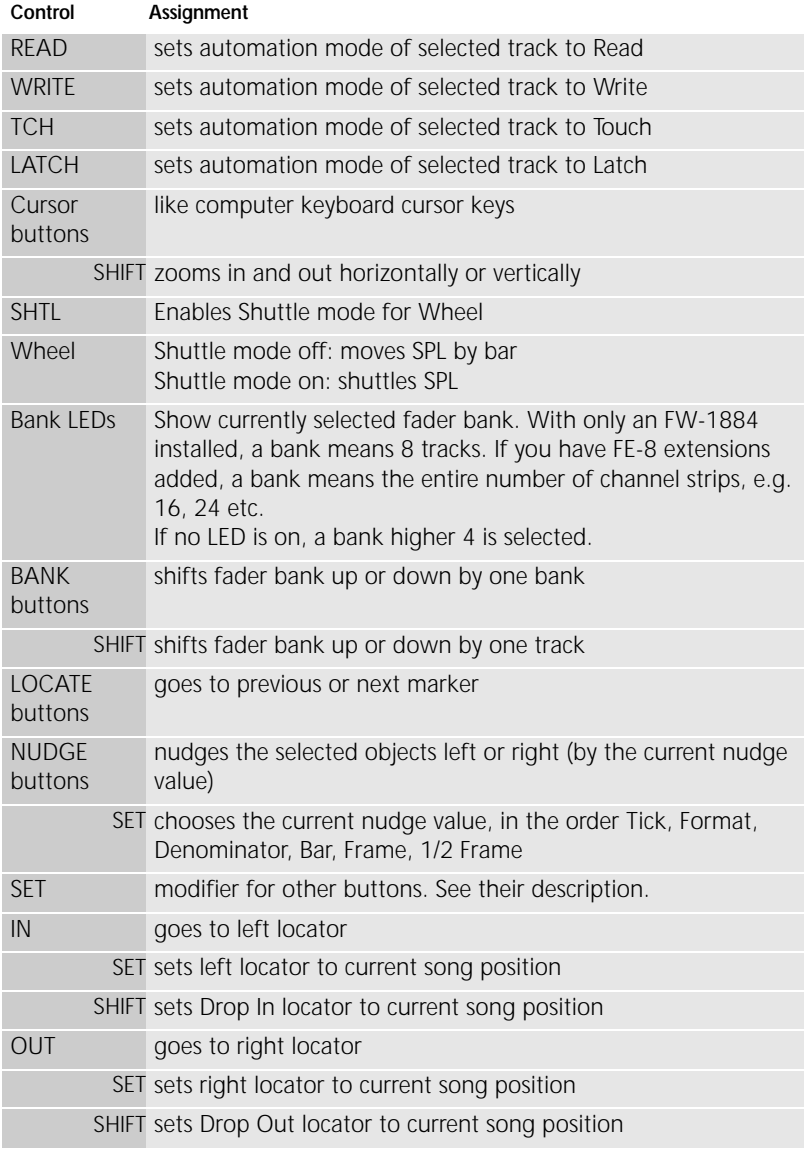

#### Assignment overview

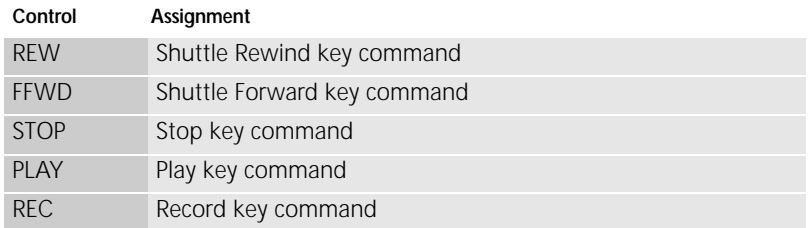

12